## Študent – prihlásenie sa na slávnosti spojené so štúdiom.

Po ukončení štúdia sa už absolventovi v AISe nezobrazuje študentské zobrazenie. Úspešný absolvent sa môže prihlásiť na promócie cez modul Evidencie štúdia v apl. VSES017 – štúdium, zápisné listy ...

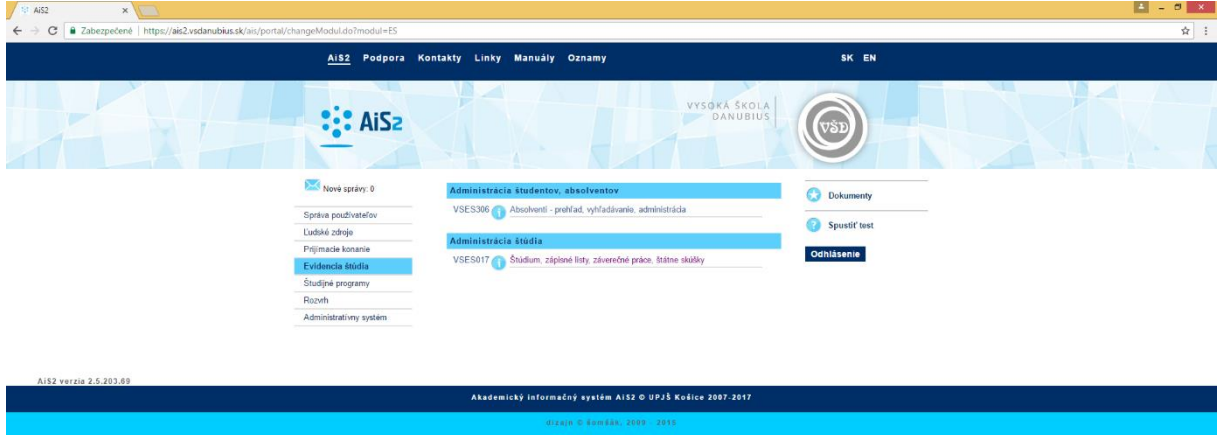

## V apl. VSES017 si zobrazte záložku "Slávnosti štúdia"

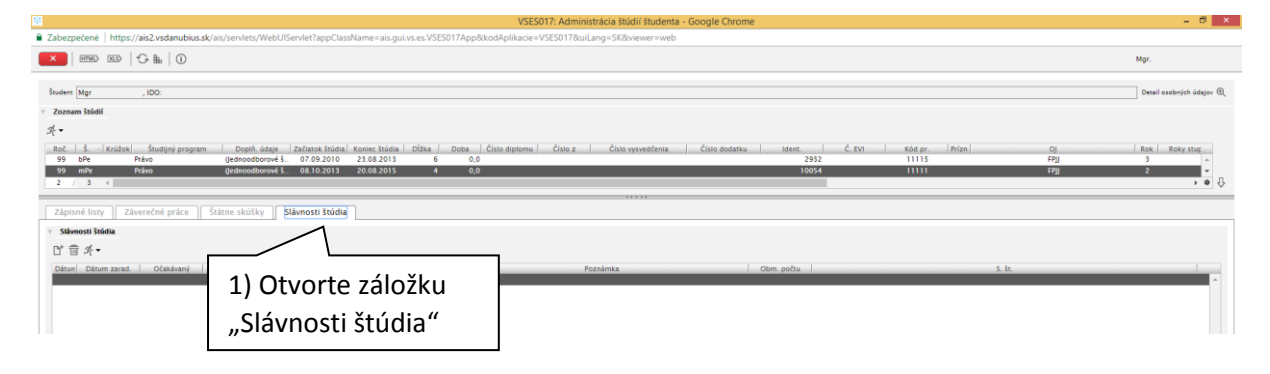

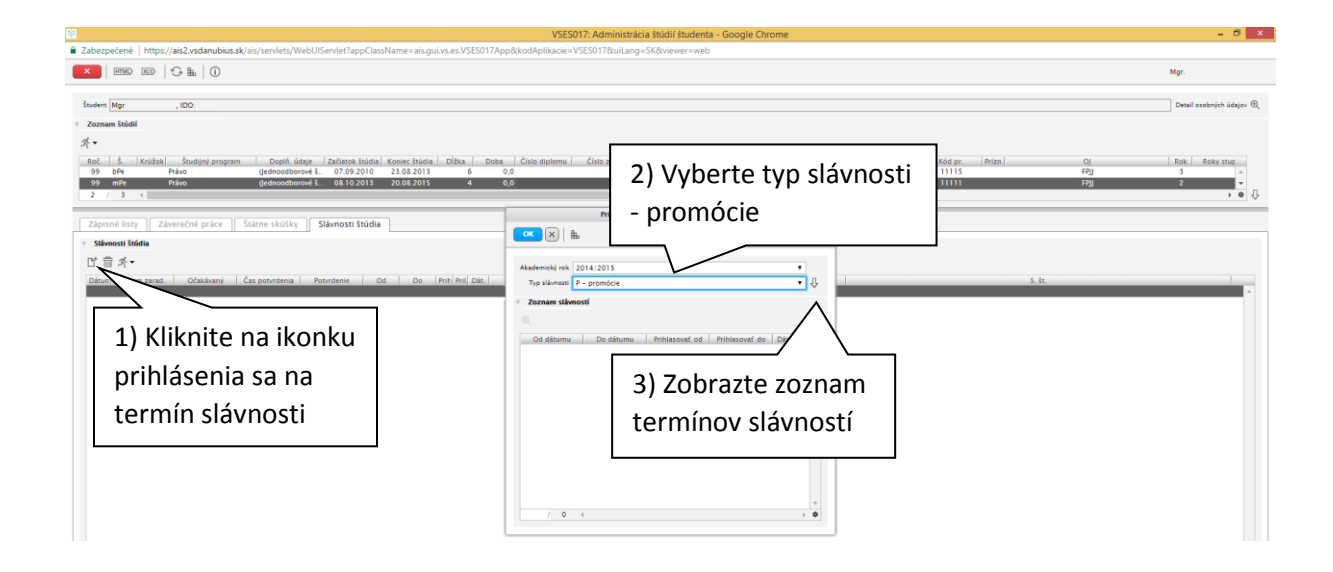

## Študent – prihlásenie sa na slávnosti spojené so štúdiom.

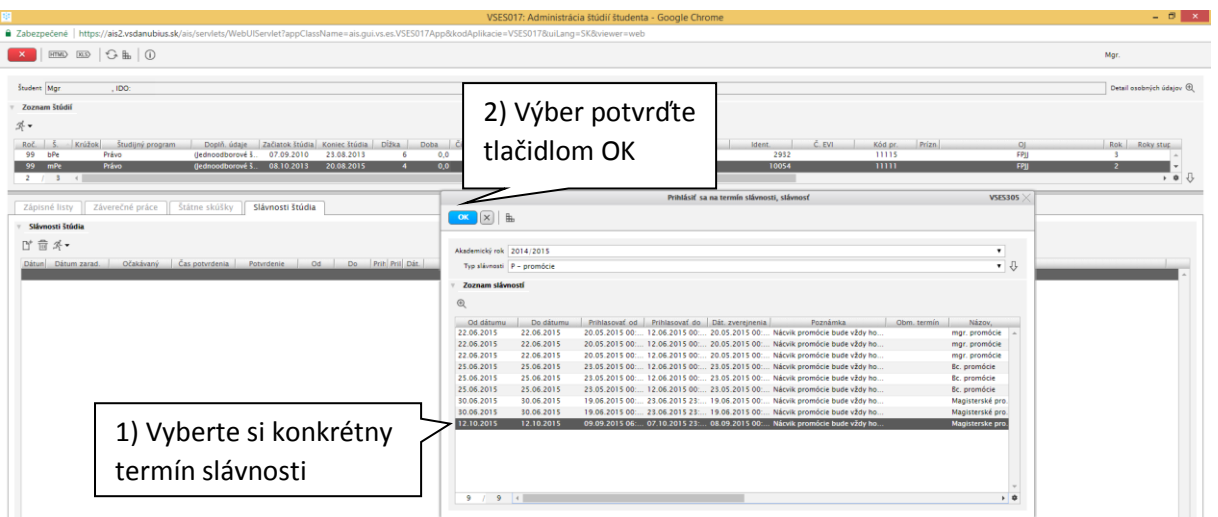

Pred potvrdením si môžete cez detail  $^{\circledR}$  zobraziť detail termínu promócie.

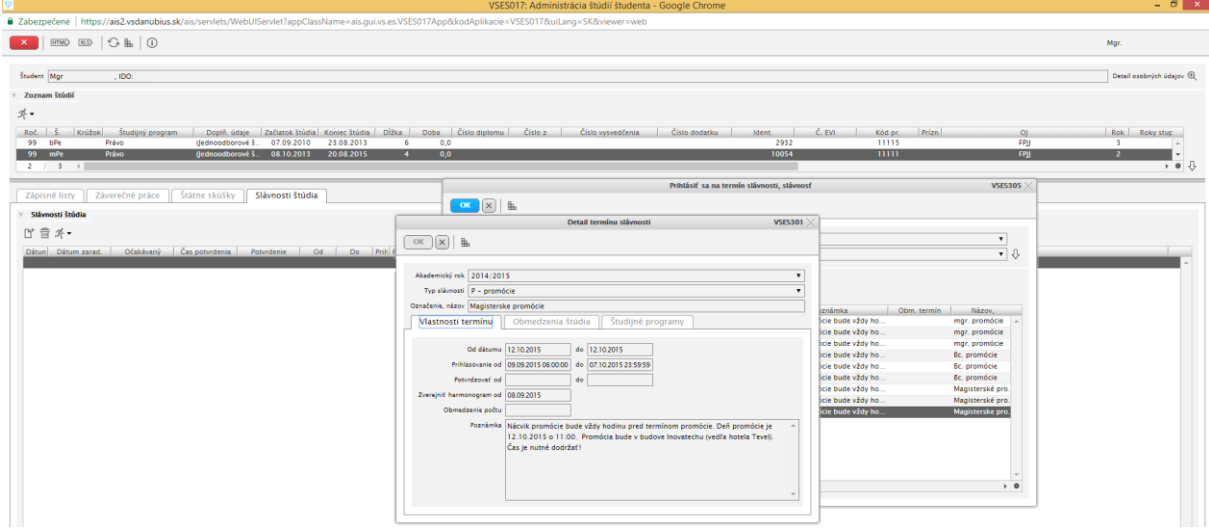

Po potvrdení termínu si môžete detail termínu zobraziť cez menu bežca "Detail termínu slávnosti"

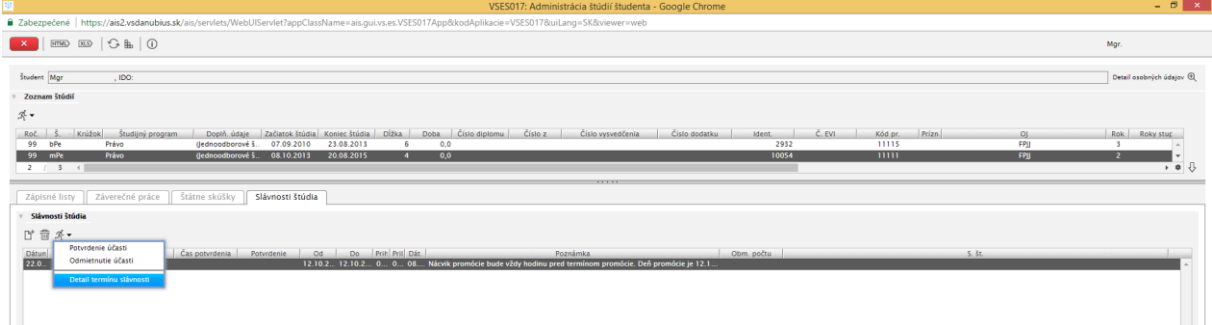

Študent – prihlásenie sa na slávnosti spojené so štúdiom.

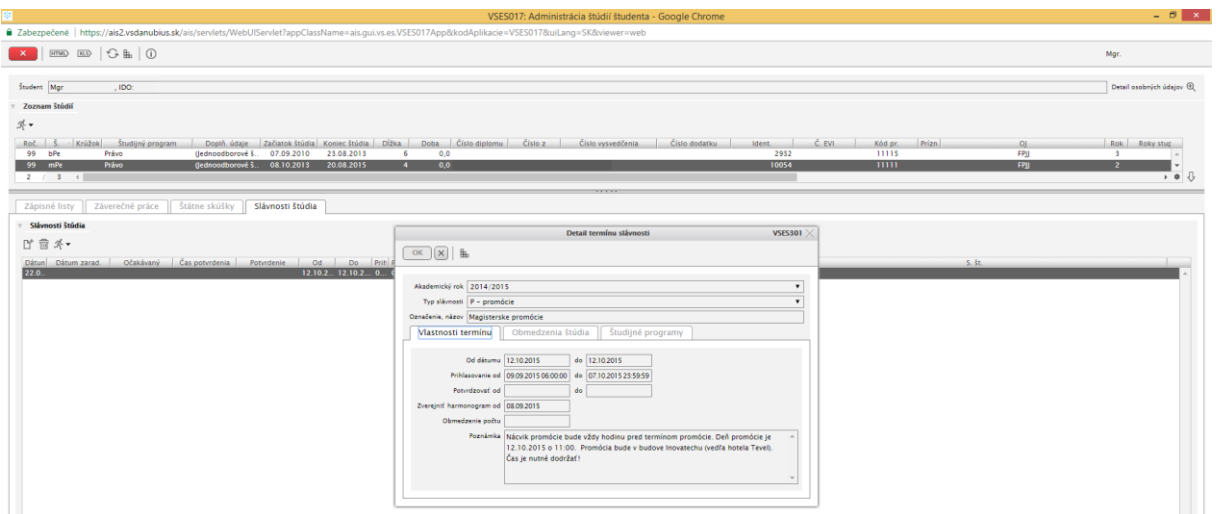

Svoju účasť na promócii potvrďte cez menu bežca "Potvrdenie účasti"

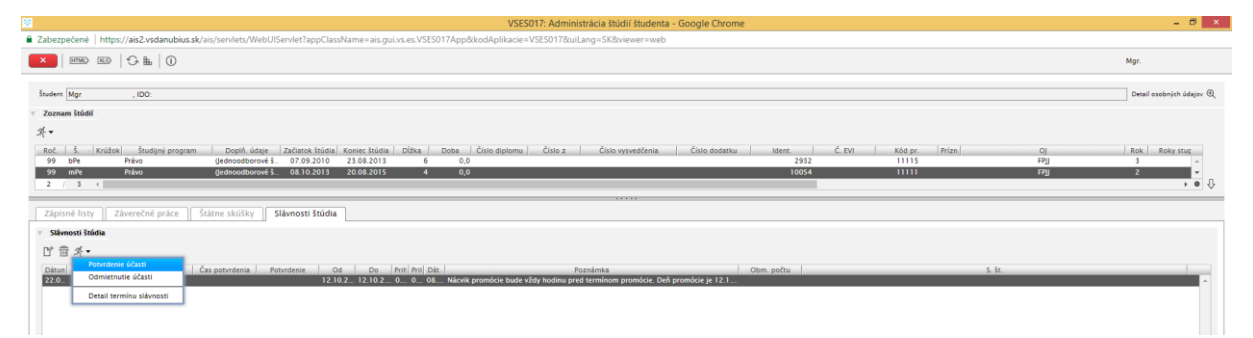